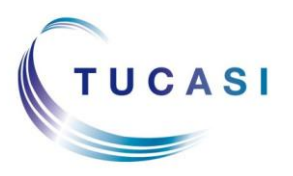

#### **Quick Reference Guide Online Payments - Parents**

#### **Schools Cash Office**

Income Administration Software

#### **How do I register my child's account?**

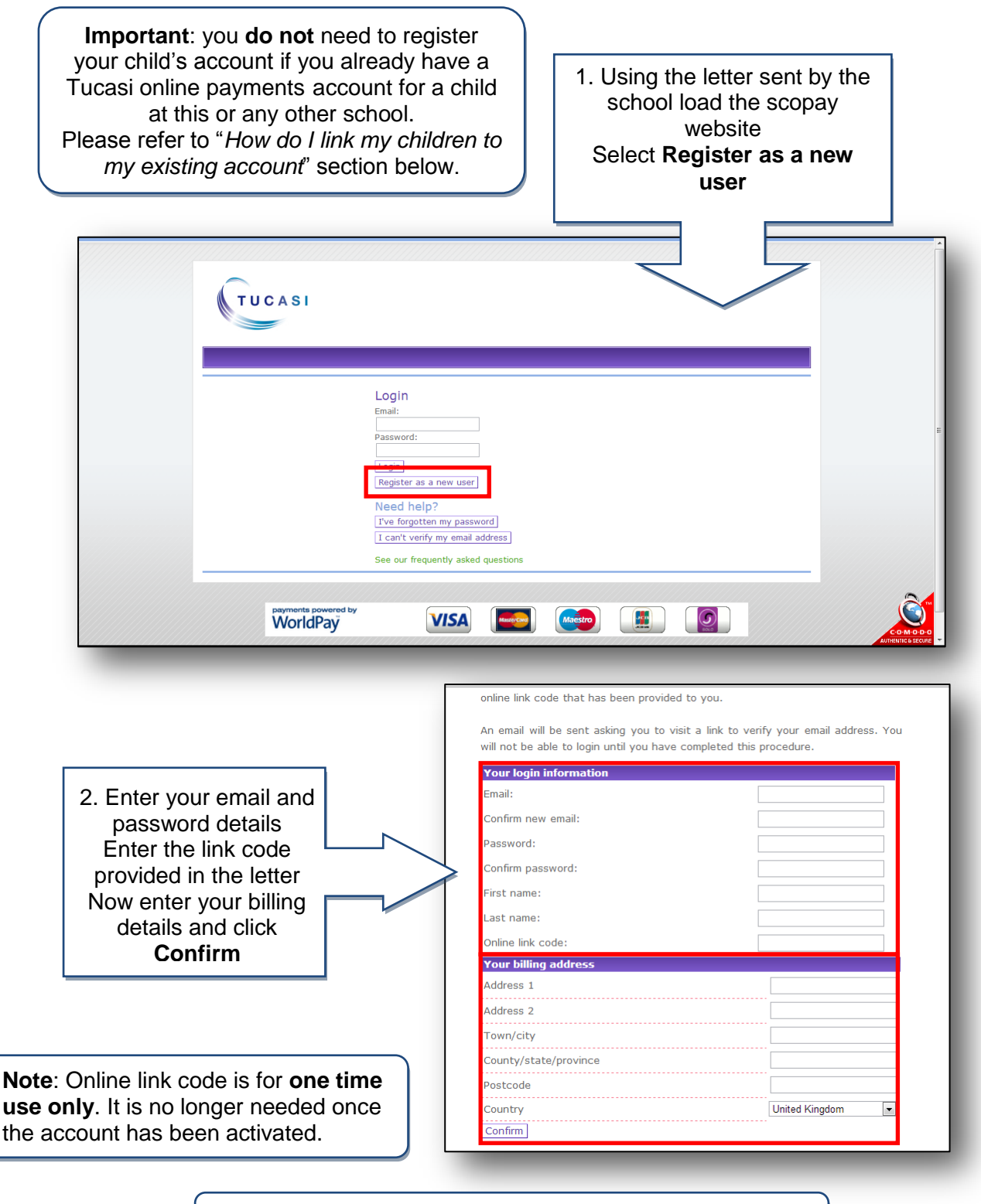

You will receive an email with an activation link (this may go directly to your spam/junk email)

## **How do I link my children to my existing account?**

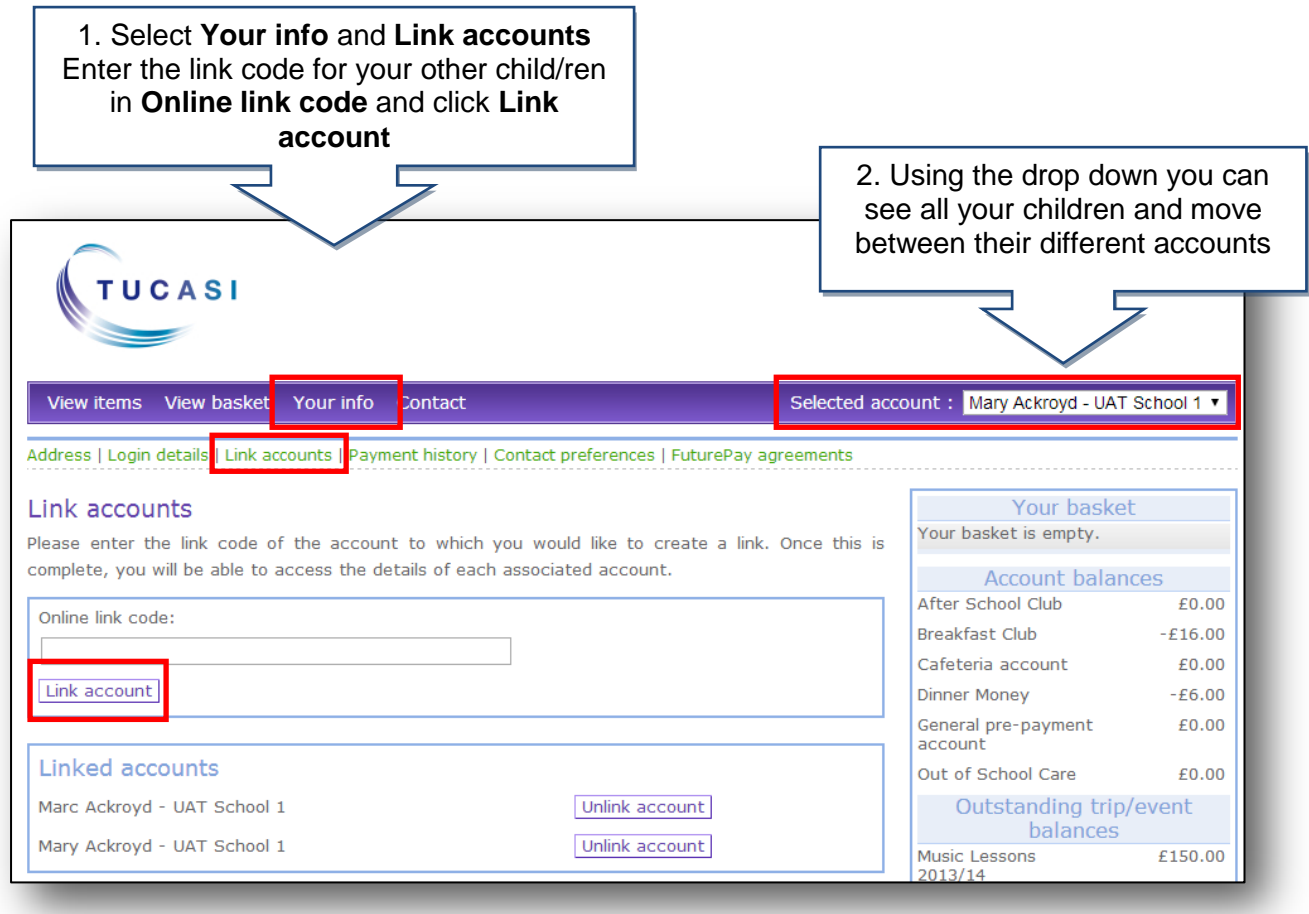

# **How do I update my billing address details?**

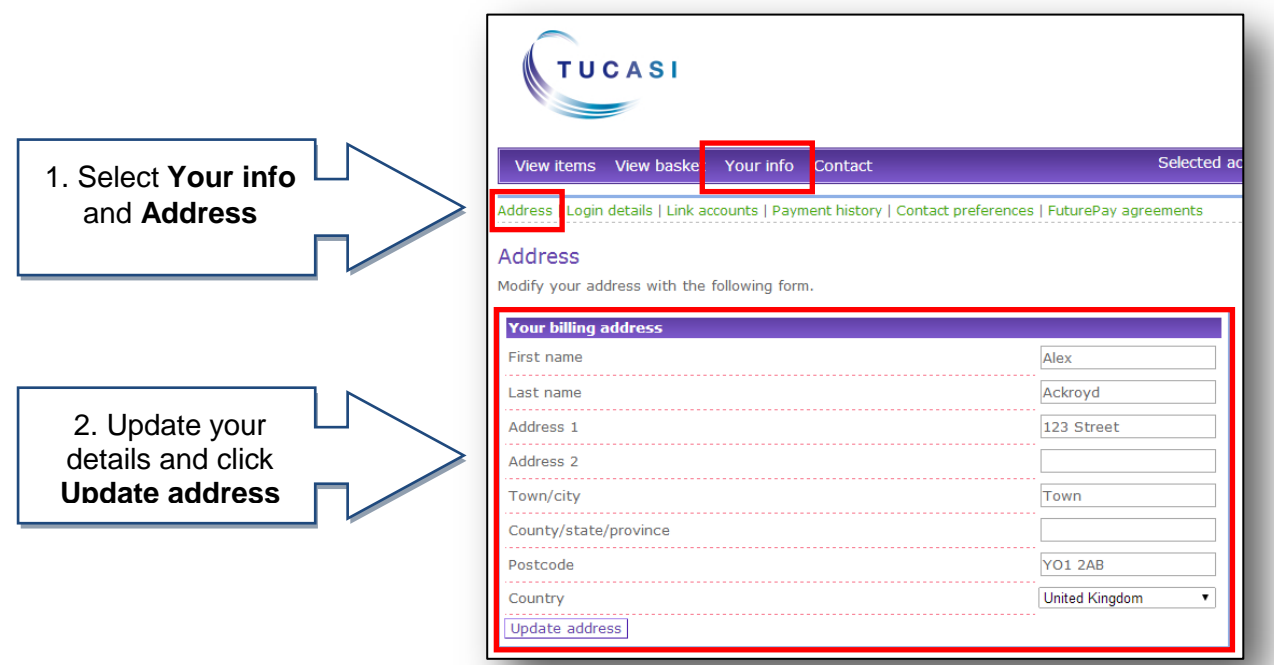

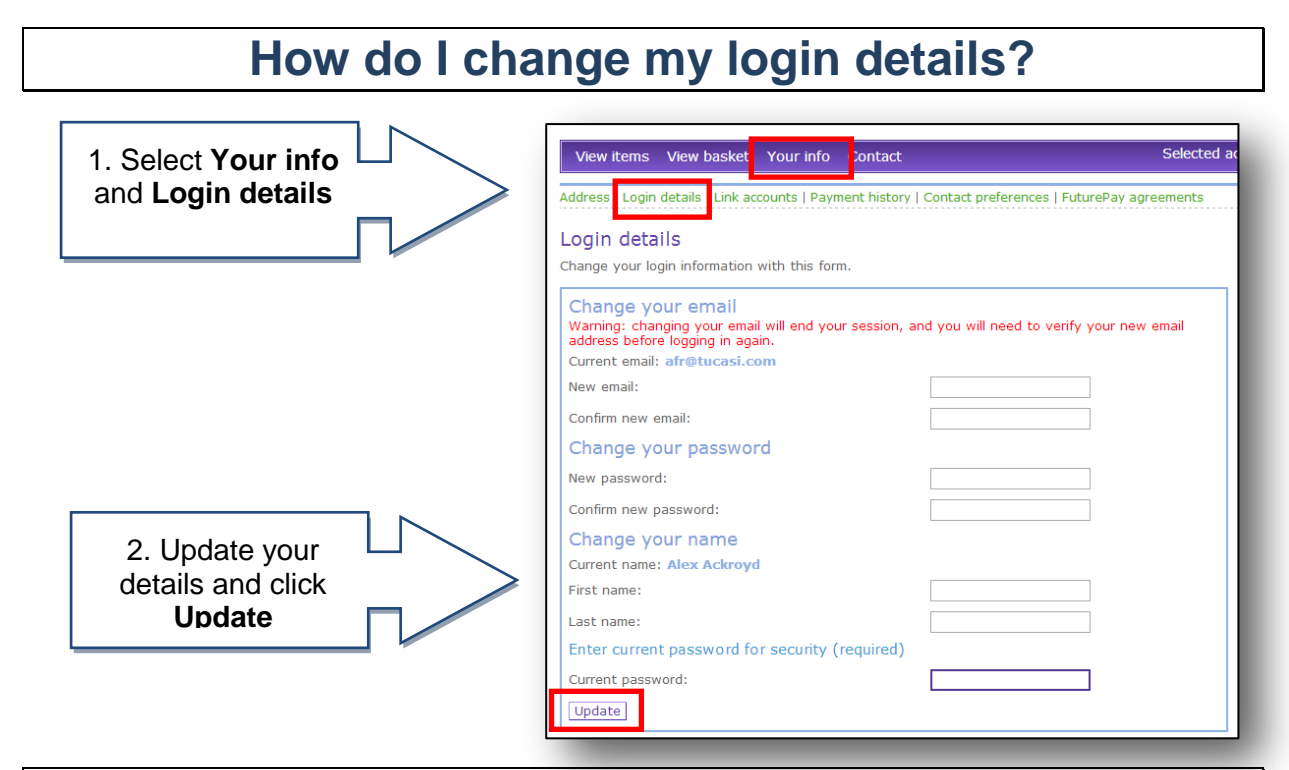

### **How do I create a second login?**

Once you have registered your account you may wish to have a second login. For example, for use by your husband/wife/other family member who wishes to make payments to the school.

Contact your school and they will issue you with a new letter with a different code.

If you have any questions please refer to See our frequently asked questions link on the online payments login screen.

## **What do I do if I have forgotten my password?**

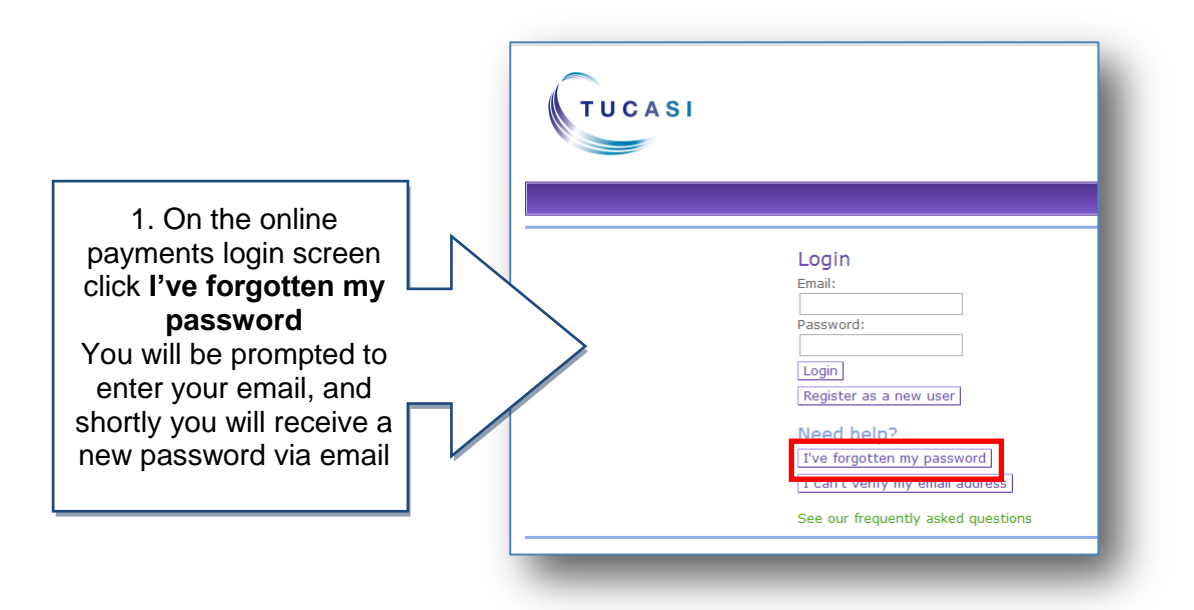